# **MAST Scheduler Tool**

OPI Assessment Unit Focused Support Video

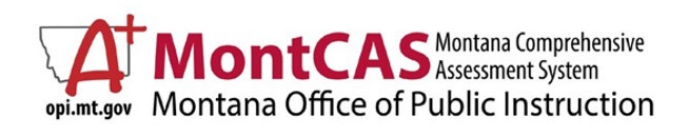

Posted: July 2024

# **OBJECTIVES**

Learn about the...

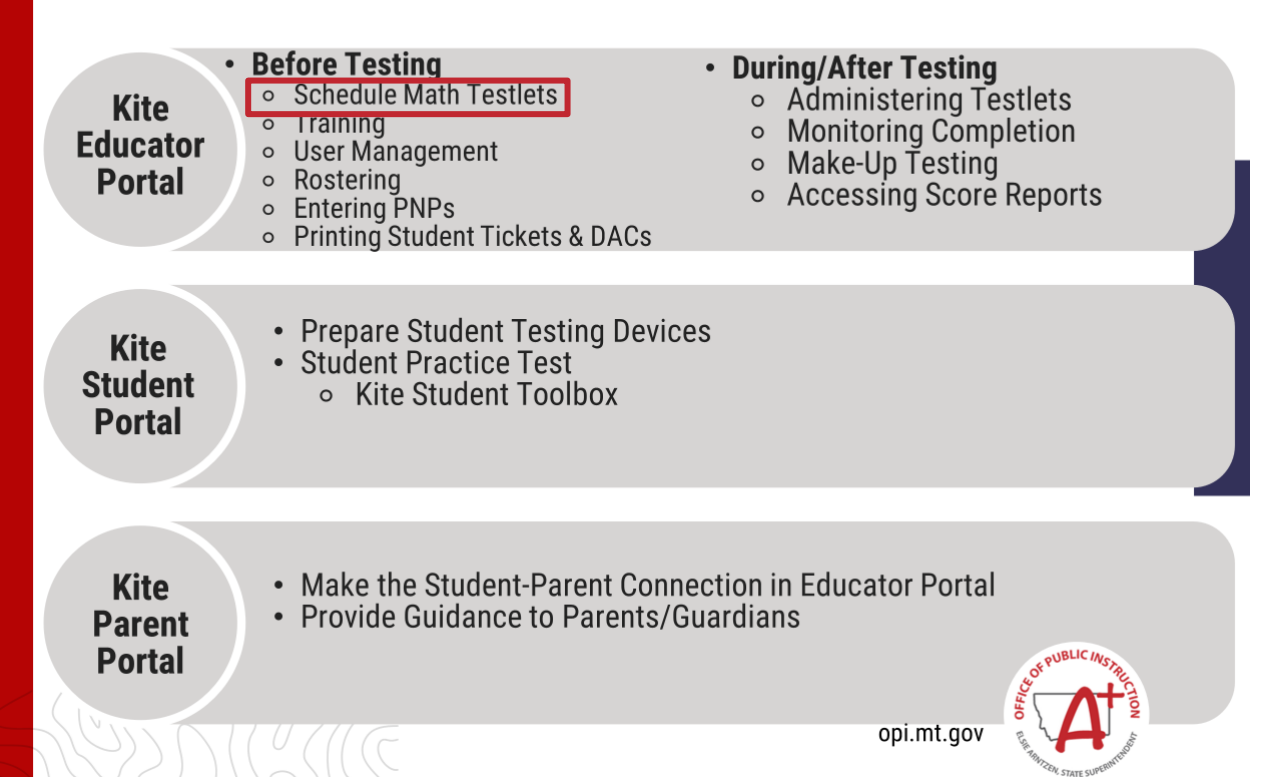

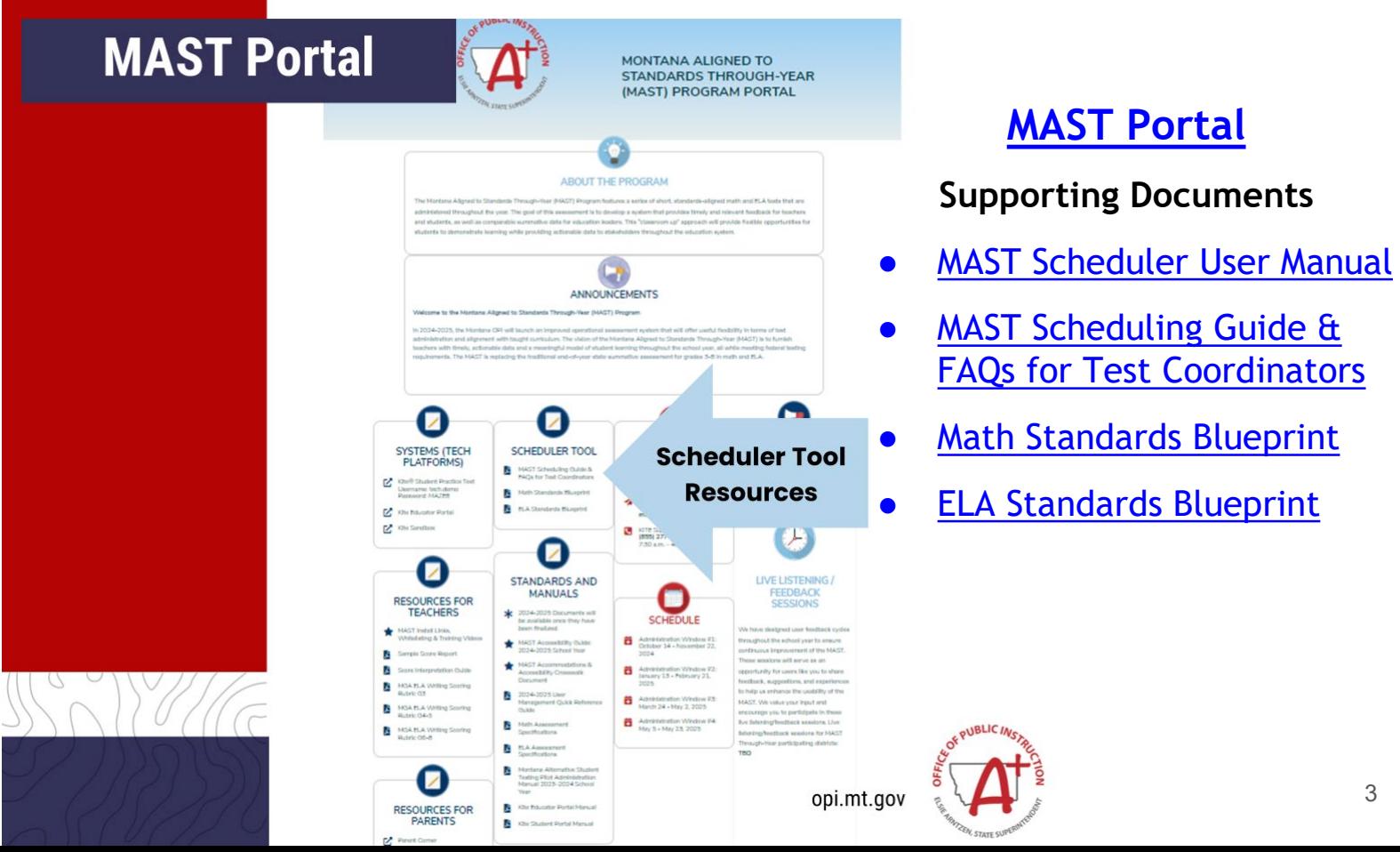

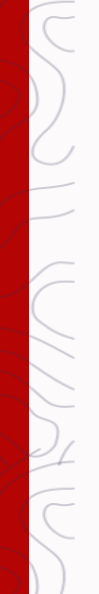

- Account includes:
	- ⚬ Name
	- ⚬ Email/User ID
	- ⚬ Role(s)
	- ⚬ Organization (s)

# **Platform Basics**

#### **Supported Operating Systems**

- Microsoft Windows 11
- Chrome OS 124 and later

#### **Supported Browsers**

- Google Chrome: Version 124 and higher
- Microsoft Edge: Version 124 and higher
- Firefox: Version 126 and higher

#### **Logging In**

- Set Password
- Use the MasteryGuide Assessment Scheduler login URL found in the Scheduler Tool User Manual
	- ⚬ Enter email address & password

#### **Need Help?**

• Email: [help@newmeridian.org](mailto:help@newmeridian.org)

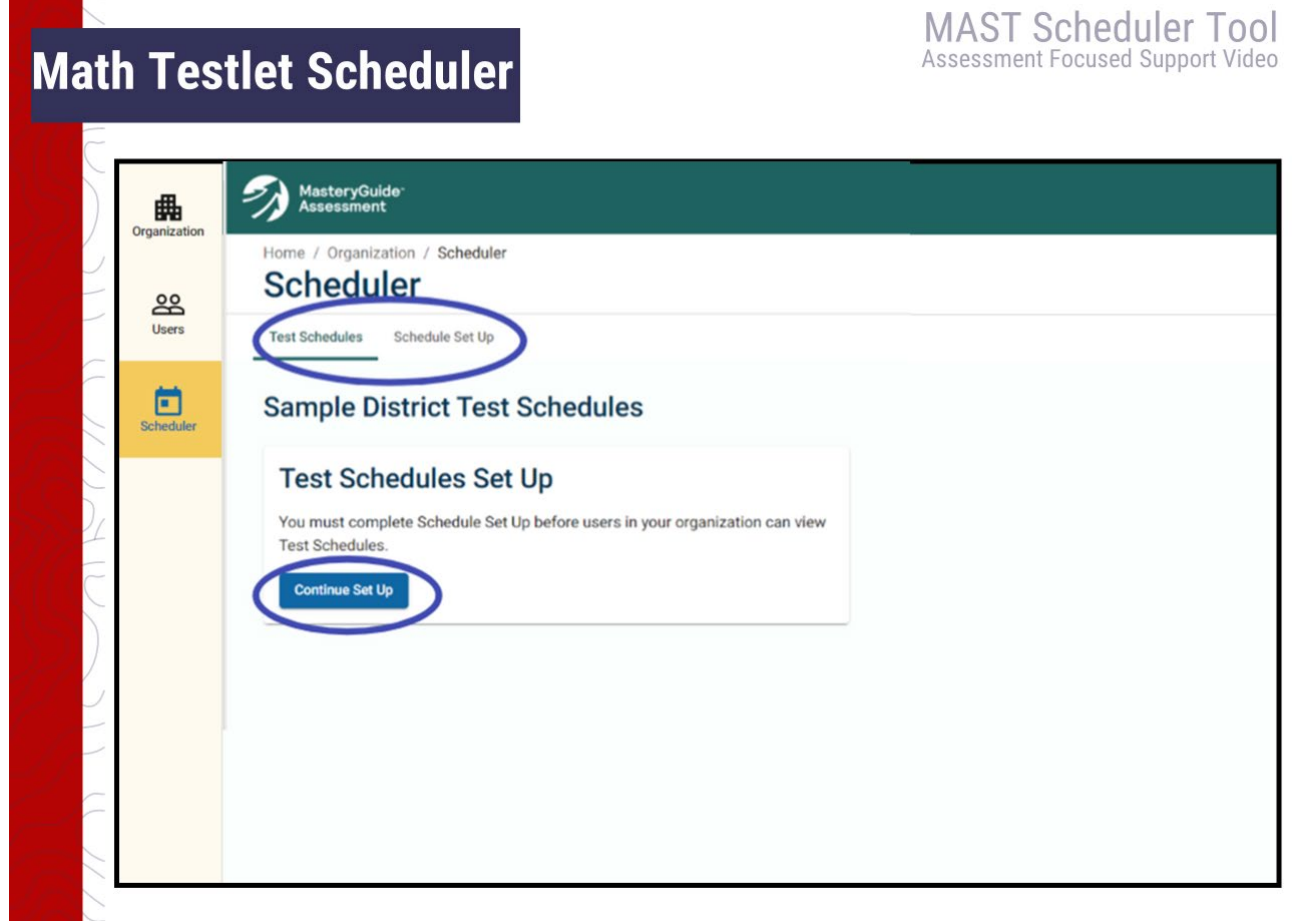

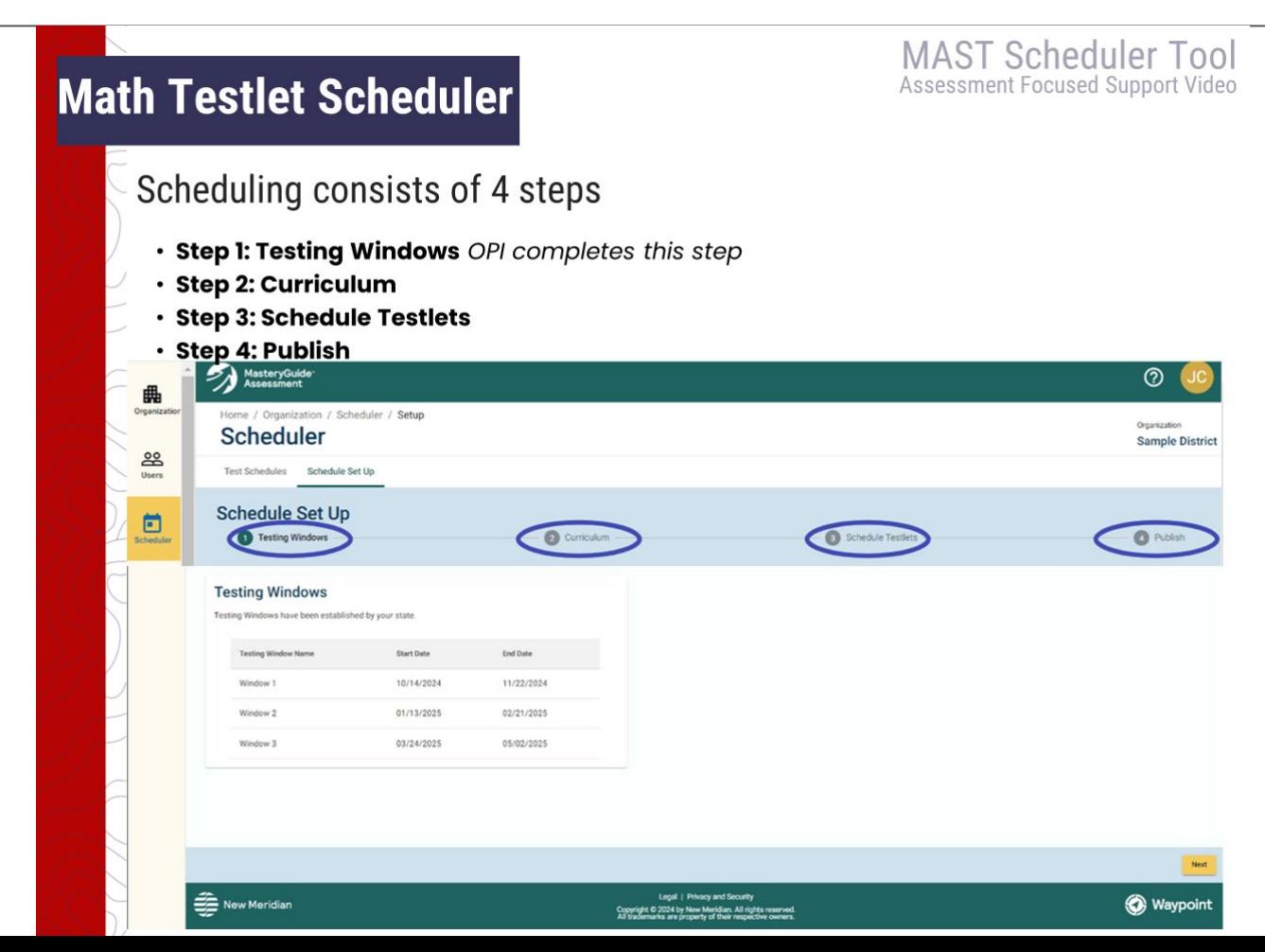

6

# **Math Testlet Scheduler**

**MAST Scheduler Tool** Assessment Focused Support Video

#### **Step 2: Curriculum - Delegate Option**

STCs begin on this step and may choose to establish uniform test schedules for all applicable grades and subjects or defer Schedule Set Up to Building Test Coordinators (BTCs)

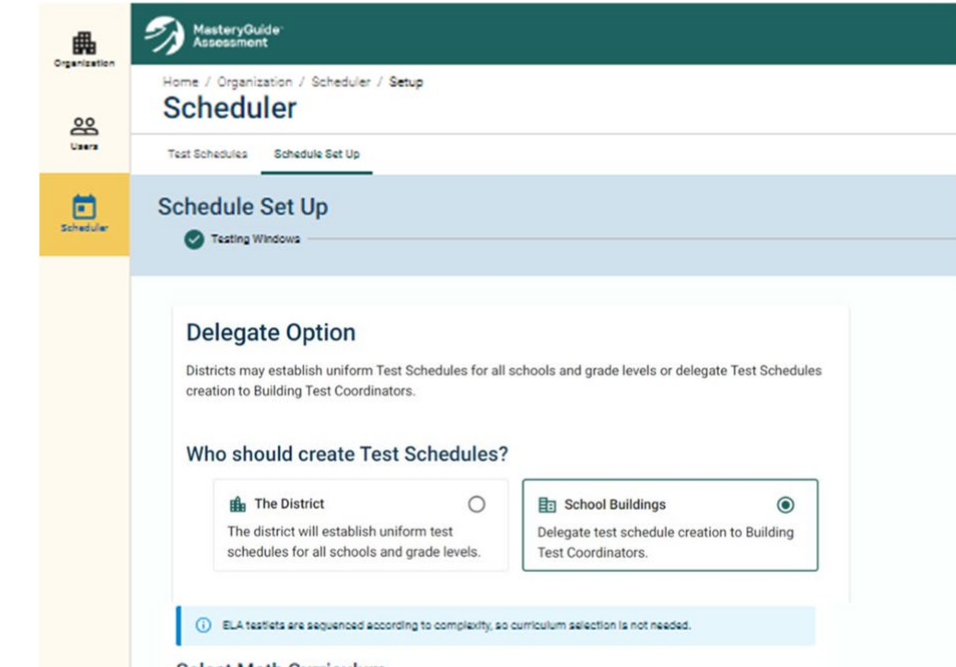

# **Math Testlet Scheduler**

**MAST Scheduler Tool** Assessment Focused Support Video

#### **Step 2: Curriculum - Delegate Option**

If the STC chooses to delegate scheduling to BTCs, the STC must create user accounts for the BTCs in Users, Create New User, then fill out corresponding account information.

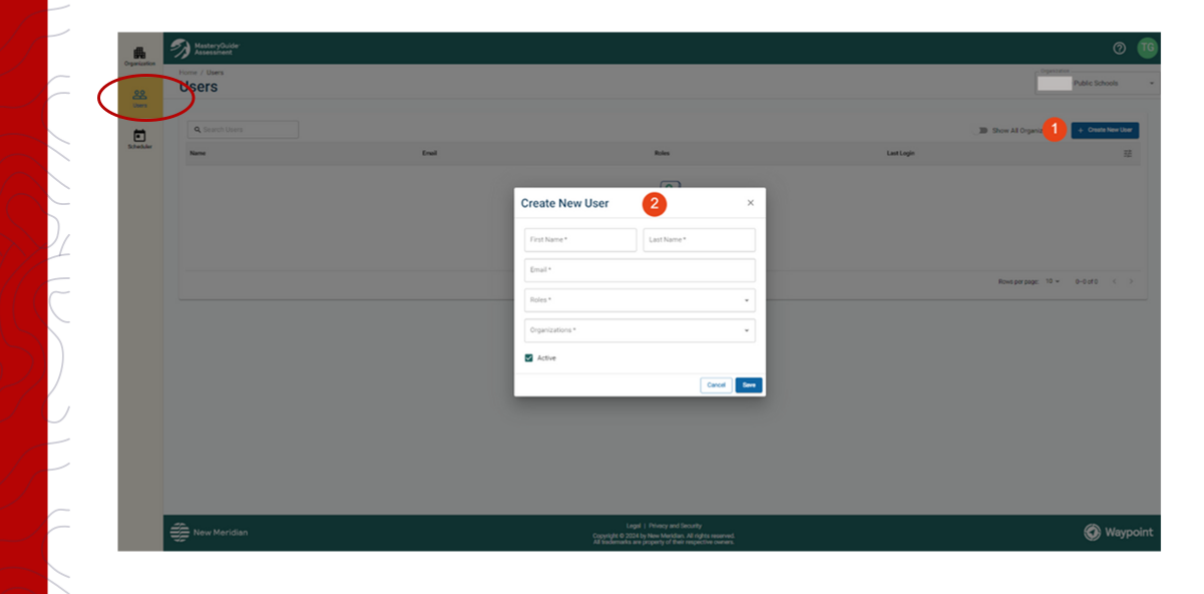

# **Math Testlet Scheduler**

**MAST Scheduler Tool** Assessment Focused Support Video

#### **Step 2: Curriculum - Select Math Curriculum**

- For each grade, STCs/BTCs will select the applicable option from the
- Curriculum drop-down:
	- o Publisher Curriculum Name
		- $\blacksquare$  Big Ideas Math (2014)
		- enVision Math (2020)
		- $\blacksquare$  Into Math (2019)
		- Etc. .
	- o Other
		- Local Curriculum
		- Not Listed
- Selecting Local Curriculum or Not Listed will generate alphabetized lists of testlets.

#### **Select Math Curriculum** Curriculum selection affects the display order of math testlets for each grade in the next step. Selecting a Publisher Curriculum will generate testlet-to-unit alignments. Selecting Local Curriculum or Not Listed will enerate alphabetized lists of testlets A ELA testlets are sequenced according to complexity, so curriculum selection is not needed. Grade Math Curriculum Name Grade 3 Curriculum Curriculur Grade 4 Curriculum Ourrioulur Grade 5 Curriculum Curriculum Grade 6 Curriculum Curriculur Grade 7 Curriculum Grade 8 Curriculum **Back Save and Next**

# **Math Testlet Scheduler**

**MAST Scheduler Tool** Assessment Focused Support Video

#### **Mapped Math Programs**

Agile Mind Middle School Mathematics (2022) All Things Algebra Pre-Algebra (2016) Big Ideas Math (2014) Big Ideas Math - Modeling Real Life (2019) Bridges in Mathematics (2014) Common Core Coach (2015) Connected Math Project 3 (2014) Core Connections (2013) Desmos Math 6-A1 (2022) **EdGems (2018)** Edgenuity (2017) enVision Math (2024) enVision Math (2020)

enVision Math 2.0 (2016) enVision Math (2012) Eureka Math (2013) Eureka Math2 (2021) Everyday Math 4 (2020) Glencoe Math (2016) Go Math (2015) Go Math Middle School (2014) **Illustrative Mathematics (2021)** Into Math (2019) Investigations in Number, Data and Space (2017) iReady Classroom Mathematics (2020) Jump Math (2014)

Math Expressions (2018) McDougal Littell (2007) Middle School Math Solution (2018) My Math (2013) Open Up Resources 6-8 Math (2021) Prentice Hall Mathematics (2023) Prentice Hall Mathematics (2012) Progress in Mathematics (2009) Ready Classroom Mathematics (2020) Reveal Math (2019) Singapore Math Common Core (2022) Zearn (2021)

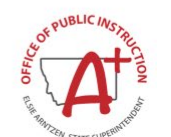

opi.mt.gov

#### **MAST Scheduler Tool Math Testlet Scheduler** Assessment Focused Support Video **Step 3: Schedule Testlets** On the **Schedule Testlets** page, STCs/BTCs will see the Montana MAST Testing Windows listed on the right. 1. To begin scheduling testlets, STCs/BTCs will select the subject and grade. 2. View the list of testlets. 3. Select Schedule. **Schedule Testlets Testing Windows Math Testlet** Nindraw<sub>1</sub> Math testlets are organized around 12 strands of mathematical understanding that represent grade-level content. Compare the alphabetized list of testlets and correspo 10/14/2024 - 11/22/2024 standards to your Math curriculum pacing to determine when students will be ready for each testlet **New Schuck East (S)** Scheduled (3) 24 (12) ø pots of Multiplication and Division Time, Liquid Volume, and Mass Window 2 01/13/2025 - 02/21/2025  $(3M0.1)$   $(3M0.2)$ Melication and Division Equation Real-World Problems and Arithmetic Patterns Vindow 3 3724/2025 - 05/02/2025 3NBt1) (30AF) (30AF)  $\bullet$ lultiply and Divide Within 100 Place Value and Operations in Base Ten  $(2N012)$   $(2N013)$ opi.mt.gov

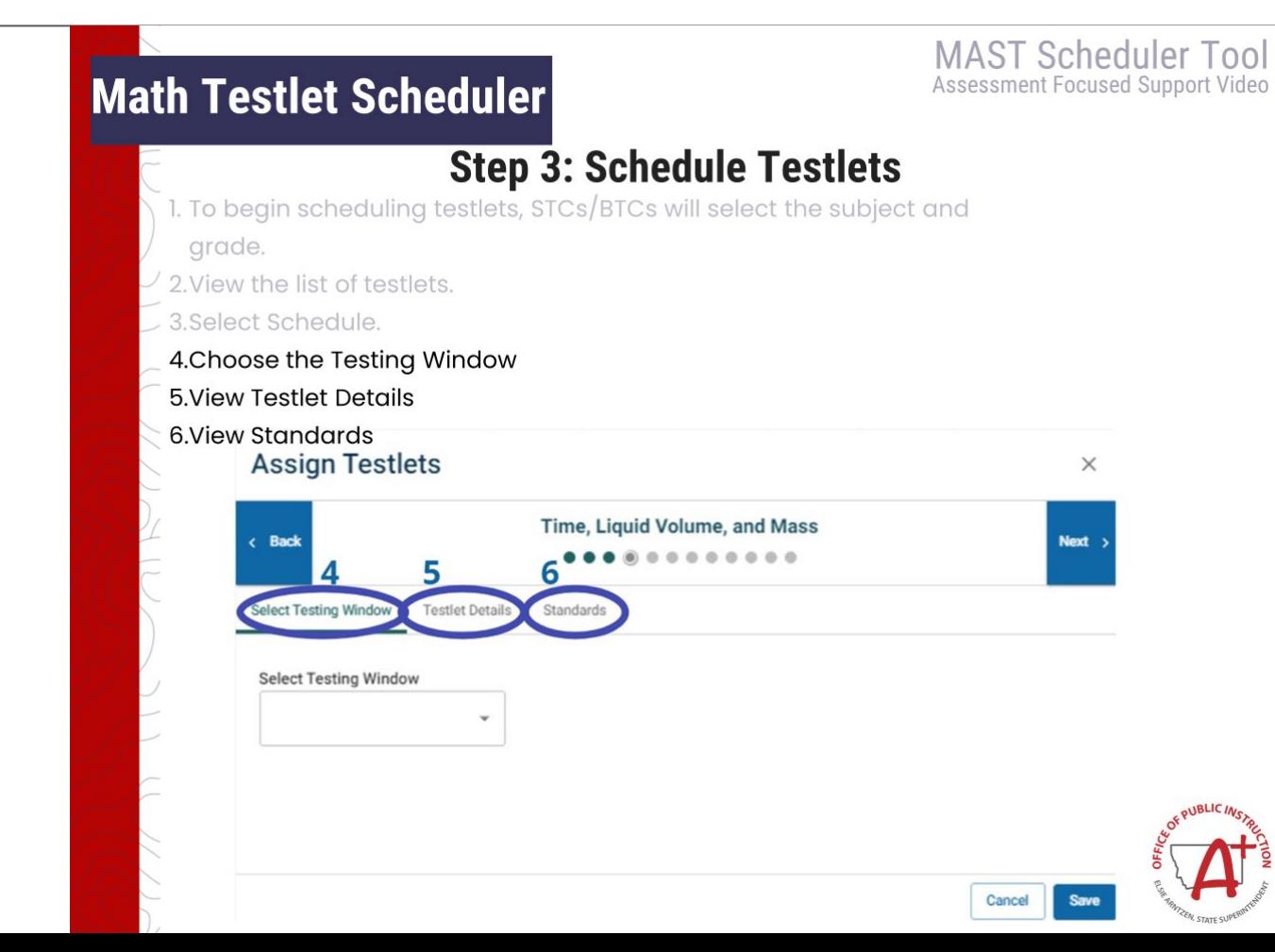

#### **MAST Scheduler Tool** Math Testlet Scheduler Assessment Focused Support Video **Step 3: Schedule Testlets** 1. To begin scheduling testlets, STCs/BTCs will select the subject and grade. 2. View the list of testlets. 3. Select Schedule. 4. Choose the Testing Window 5. View Testlet Details 6. View Standards 7. Use 'Back' and 'Next' 8. Save **Assign Testlets** Time, Liquid Volume, and Mass **Select Testing Window Testlet Details** Standards **Select Testing Window** Cancel

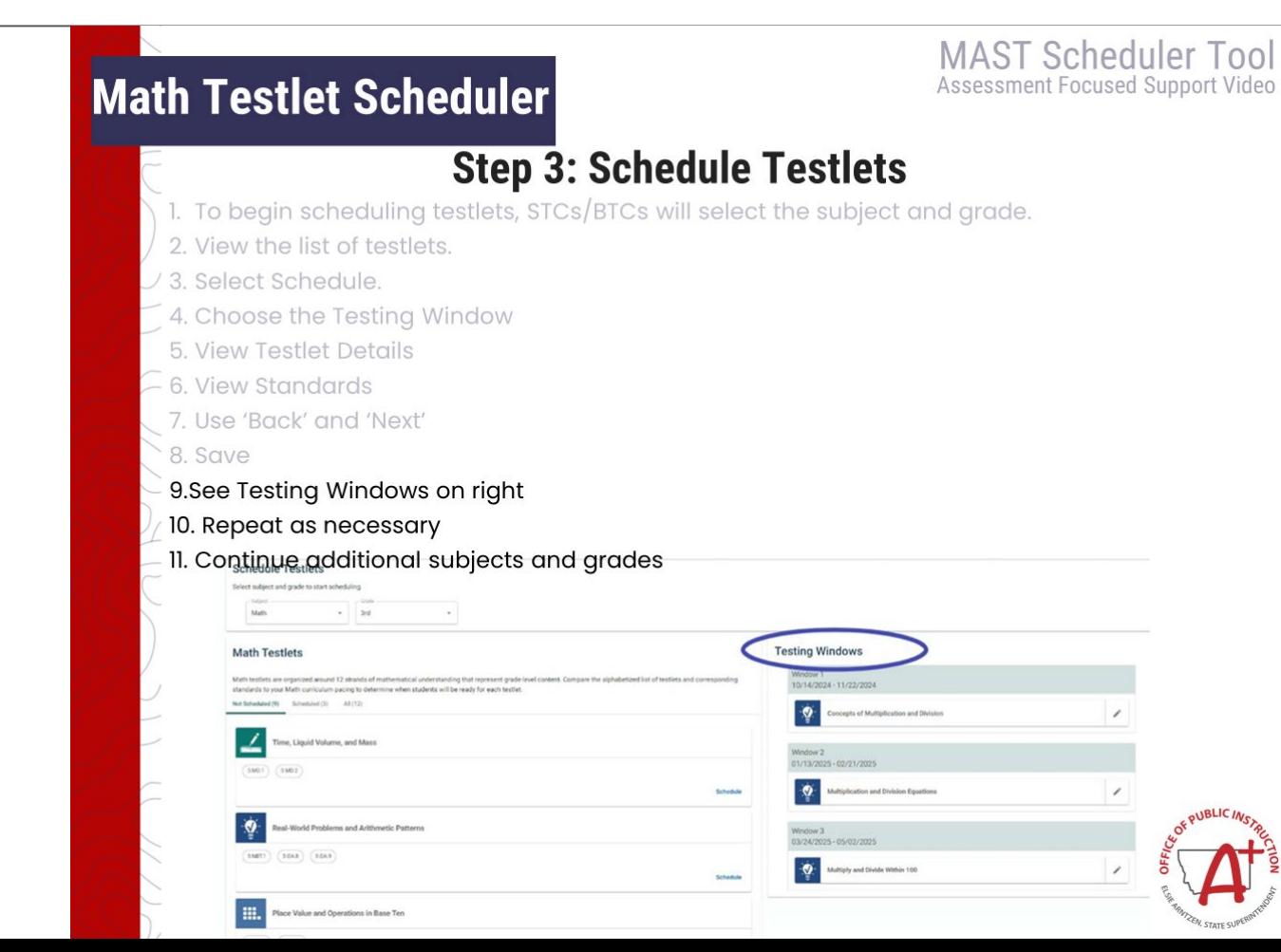

### Math Testlet Scheduler

**MAST Scheduler Tool** Assessment Focused Support Video

#### **Step 3: Schedule Testlets**

#### **Reassign Testlets to Different Testing Windows**

- 1. Select subject and grade from dropdown menus.
- 2. Click the edit pencil icon.

#### **Testing Windows**

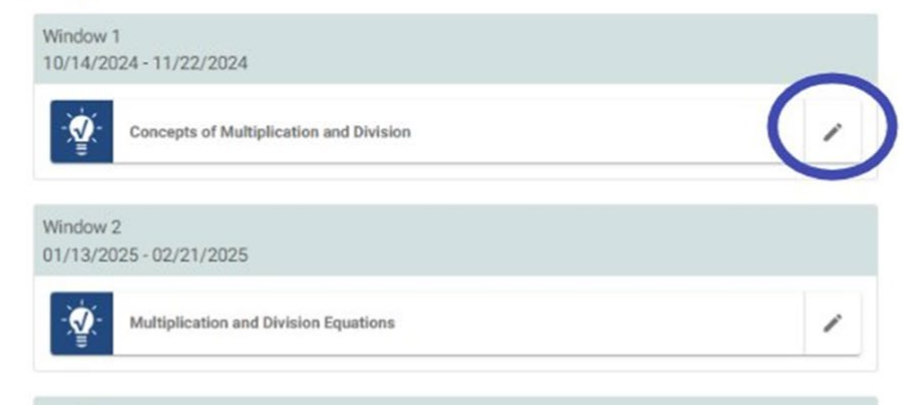

Window 3 03/24/2025 - 05/02/2025

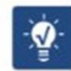

#### **MAST Scheduler Tool Math Testlet Scheduler** Assessment Focused Support Video **Step 3: Schedule Testlets Reassign Testlets to Different Testing Windows** 1. Select subject and grade from dropdown menus 2. Click the edit pencil icon 3. Navigate to Select Testing Window 4. Reassign and 'Save' **Assign Testlets**  $\times$ **Concepts of Multiplication and Division** < Back  $Next$  $0000000$ **Select Testing Window Testlet Details** Standards **Select Testing Window Window 1** Window 1 his window. 10/14/2024 - 11/22/2024 Window<sub>2</sub> 01/13/2025 - 02/21/2025 Window 3 Cancel Save 03/24/2025 - 05/02/2025

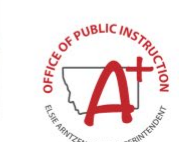

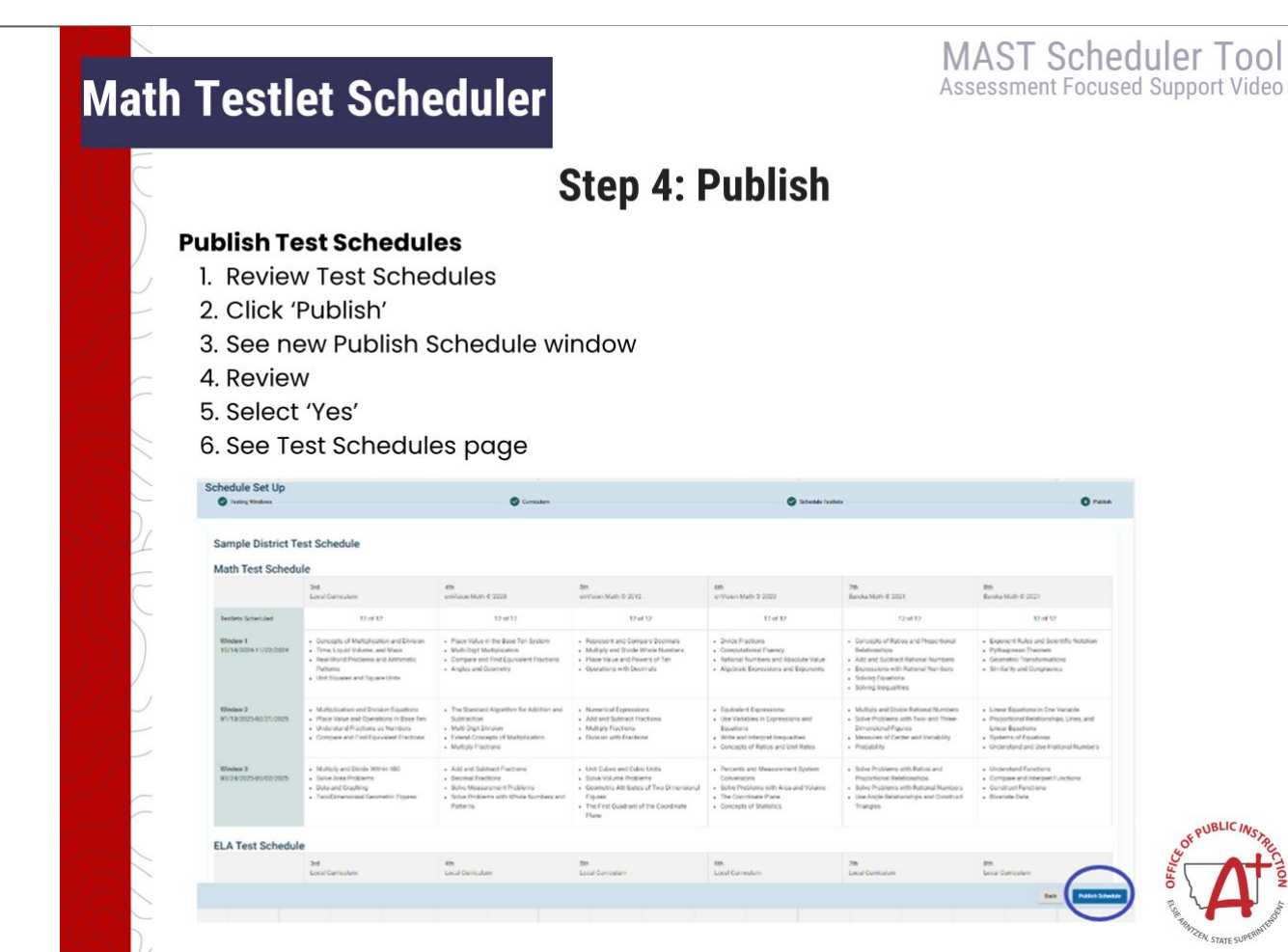

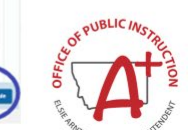

rase.

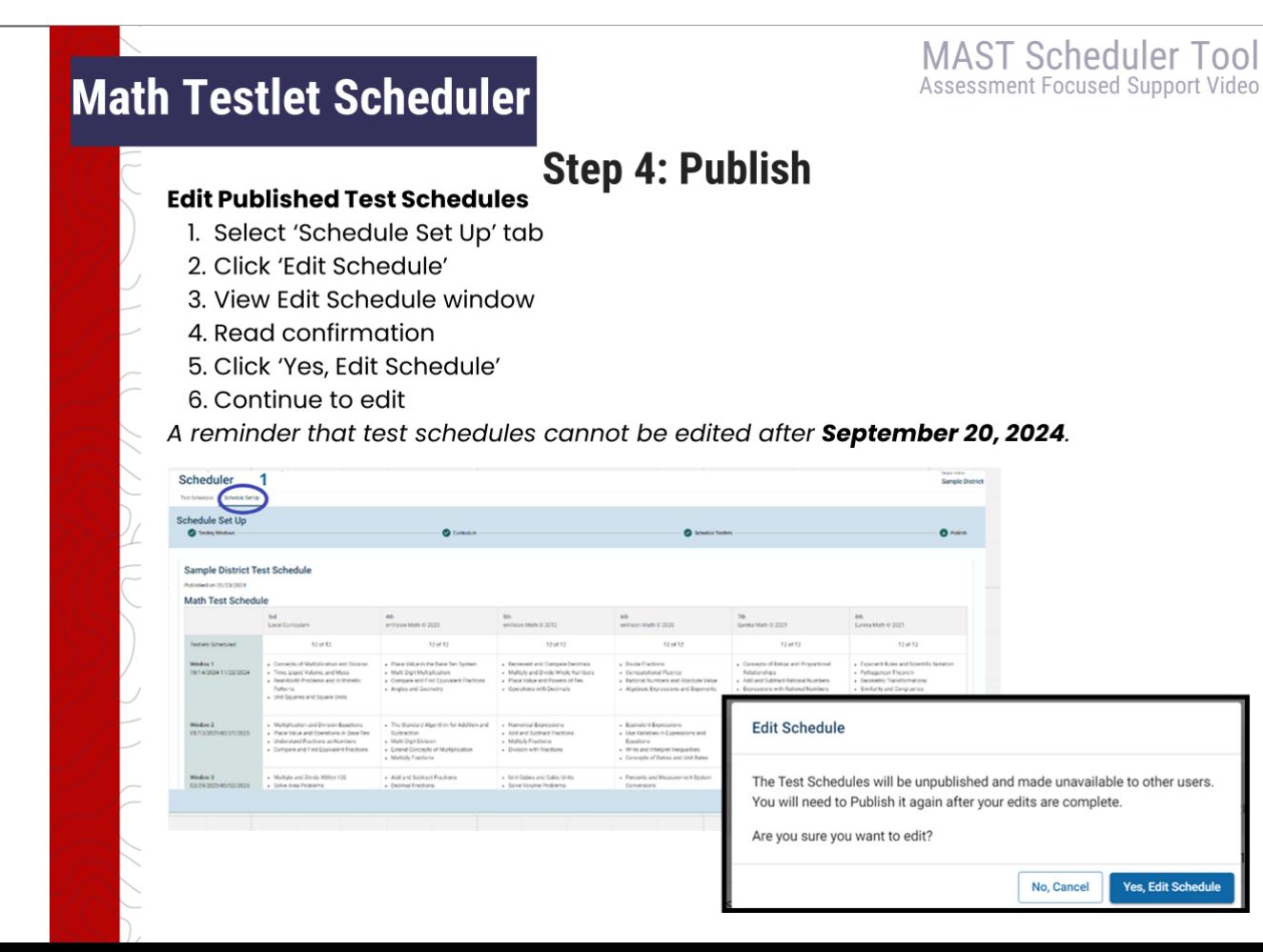

18

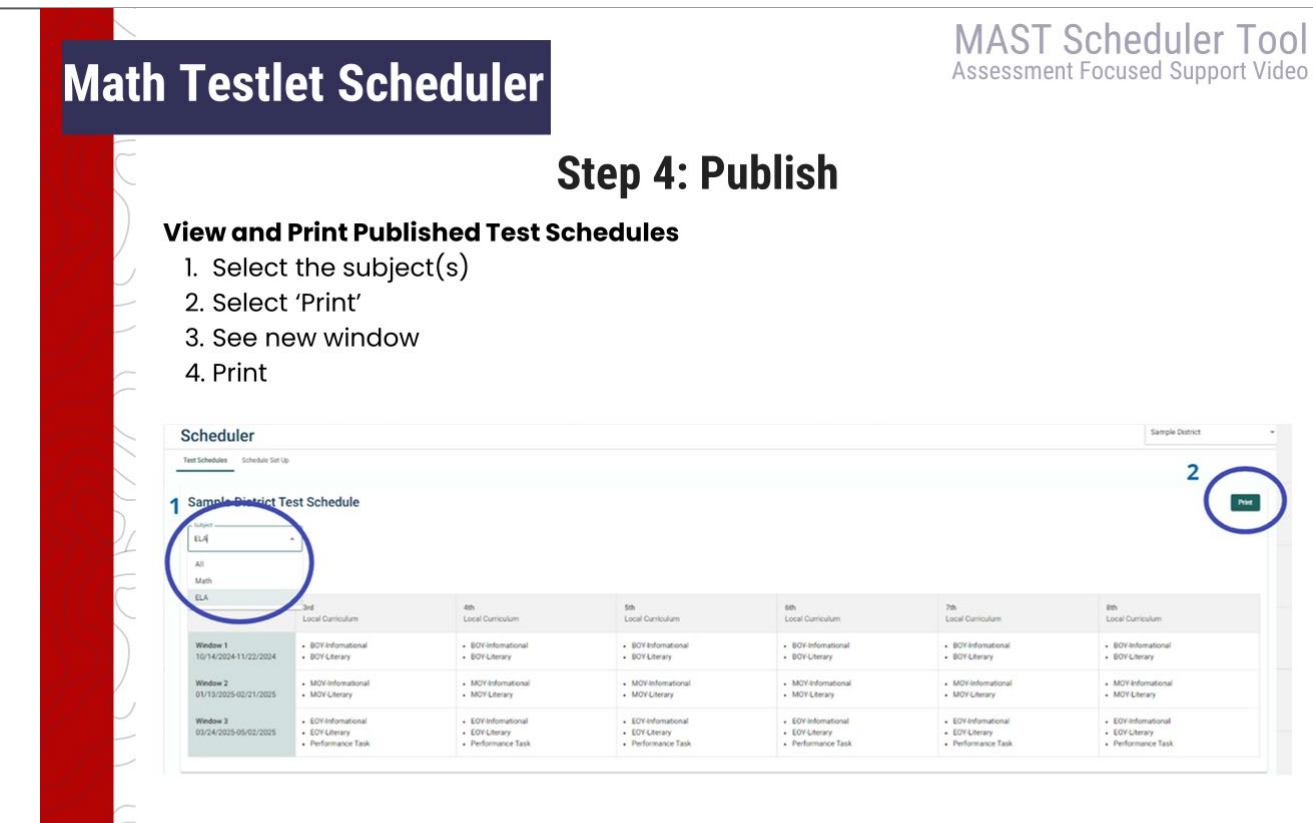

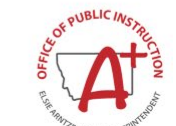

# Math Testlet Scheduler

**MAST Scheduler Tool** Assessment Focused Support Video

#### **Math Scheduling Requirements**

- Schedule and administer 3-5 Math testlets in each of the 3 primary test windows.
	- ELA testlet schedule does not need to be scheduled.
- Submit your final schedule by **September 20, 2024**.
- Administer testlets assigned to a given window during the window
	- No schedule changes can be made once submitted.

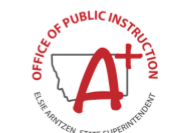

opi.mt.gov

#### **SY24-25 Testlet Scheduling**

**MAST Scheduler Tool** Assessment Focused Support Video

# .28

#### **Scheduling Best Practice**

- Administer as close to instruction as possible (at the end of the unit/chapter)
- Spread out testing throughout the window rather than clustering all testlets into the same week
- Use score reports for immediate and long-term instructional decisions (provided weekly during the window)
- Leverage testlet scheduling as an opportunity for district collaboration around curriculum and assessment
	- All scheduled testing must be completed in the window & cannot be moved to the next window

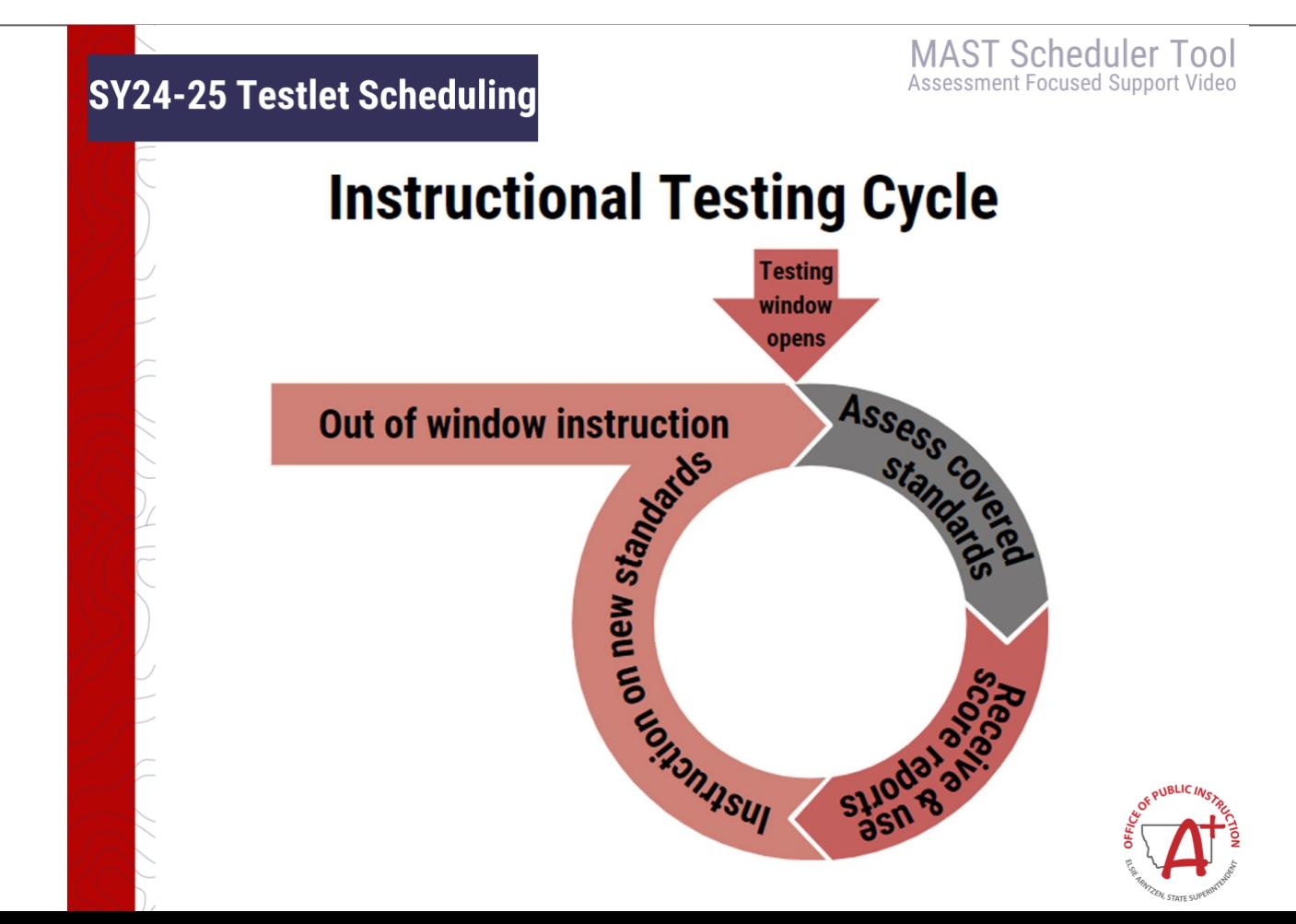

#### **SY24-25 Testlet Scheduling**

**MAST Scheduler Tool** Assessment Focused Support Video

## **MAST Testing Windows**

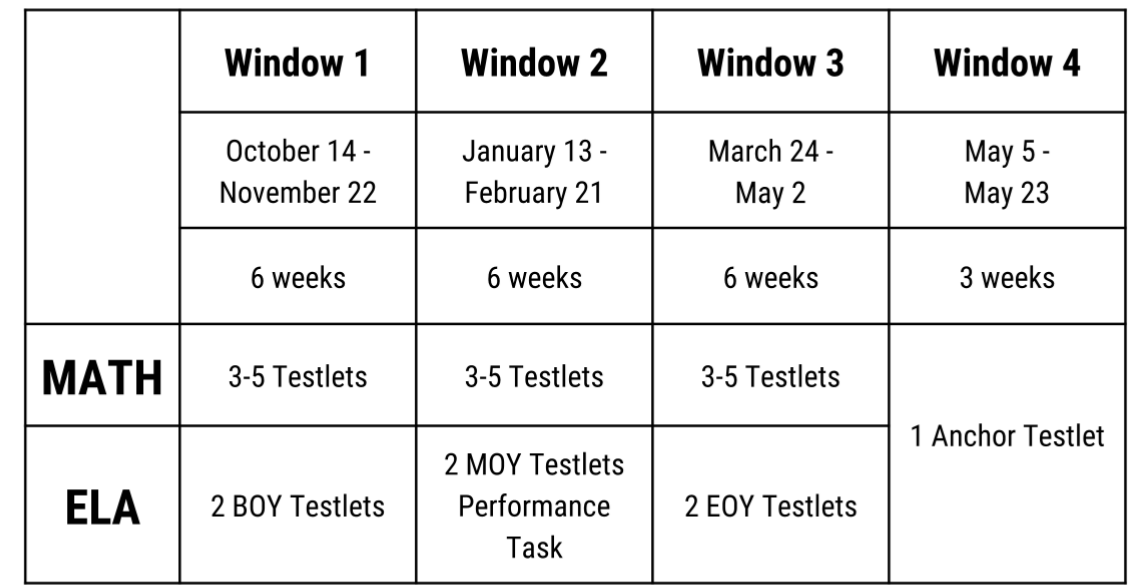

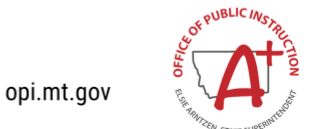

# **Schedule MAST Math Testlets**

Districts and schools will have the flexibility to align their MAST **math** testlets with the district's unique scope and sequence. The order of ELA testlets will remain consistent across all districts, as determined by the ELA testlet design, with complexity increasing throughout the school year.

#### MAST Scheduler Tool

Opens July 22, 2024 . Dis trict math tes tlet s chedules must be submitted by September 20, 2024 .

All resources can be found on the

[MAST Portal](https://newmeridiancorp.org/montana-aligned-to-standards-through-year-program-portal/)

#### **Resources**

- [Scheduler Tool Manual](https://newmeridiancorp.org/wp-content/uploads/2024/07/Scheduler-User-Manual_-1.pdf)
- [MAST Scheduling Guide &](https://newmeridiancorp.org/wp-content/uploads/2024/06/Waypoint-User-Materials_Guidebook-Document_STC-Scheduling-.pdf) FAQs for Test Coordinators
- [Math Standards Blueprint](https://newmeridiancorp.org/wp-content/uploads/2024/07/Math-Standards-Blueprint.pdf)
- [ELA Standards Blueprint](https://newmeridiancorp.org/wp-content/uploads/2024/07/ELA-Standards-Blueprint.pdf)

#### **Professional** Learning Opportunities July 22, 2024  $@9-10 a.m.$ Live Virtual Scheduler Training

July 23 -Sept. 19 MAST Weekly Office Hours 8:00-9:00 AM every Tues . 3:00-4:00 PM every Thurs .

> [Click here! Zoom link](https://mt-gov.zoom.us/j/5194230992?pwd=1KFQm6HdUsf2RVRWupuseUkit7pccH.1&omn=89500263899)  [to all office hours](https://mt-gov.zoom.us/j/5194230992?pwd=1KFQm6HdUsf2RVRWupuseUkit7pccH.1&omn=89500263899)

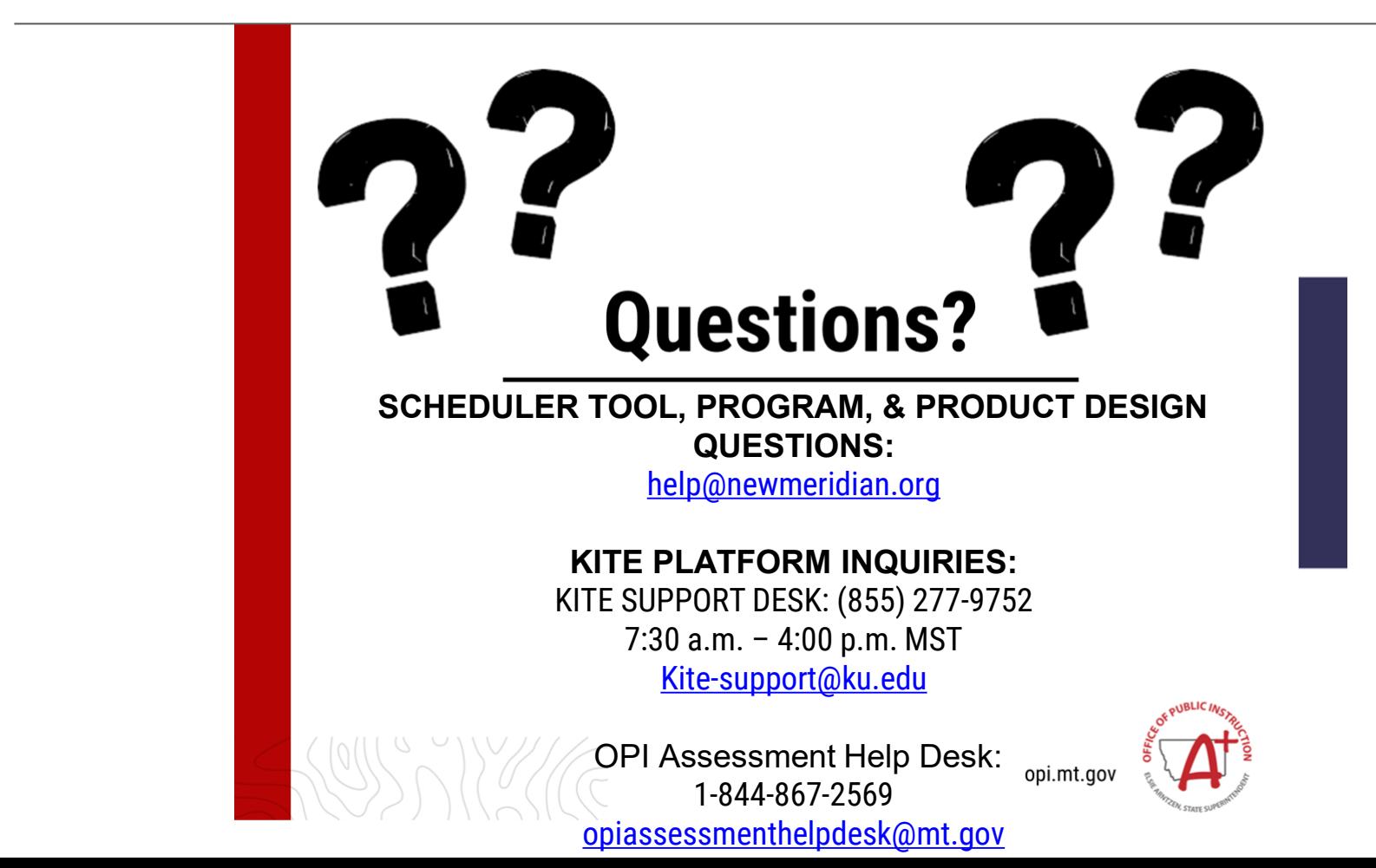

# Questions?

# Contact the OPI Assessment Unit: [opiassessmenthelpdesk@mt.gov](mailto:opiassessmentunithelpdesk@mt.gov)

# 844.867.2569